# 프리미엄로그분석 스크립트 설치 매뉴얼

프리미엄로그분석을 정상적으로 이용하기 위해서는 분석을 원하는 사이트에 프리미엄로그분석스크립트(JavaScript)가 설치되어야 합니다. 설치되어야 하는 스크립트는 다음의 2 가지 입니다.

1) 공통스크립트 (일반 웹로그분석 값 설정 및 로그전송 스크립트) 2) 전환스크립트 (검색광고 전환분석 값 설정 스크립트)

#### 1. 공통스크립트 (일반 웹로그분석용 스크립트) 설치

공통스크립트는 이용자가 이용하는 (전환페이지를 포함한) 모든 페이지에서 설치되어야 합니다. (설치된 스크립트가 한번 로딩될 때마다 로그가 전송되며, 이것이 PV 1 회로 카운트 됩니다.) 공통스크립트가 설치되어 있지 않으면 해당 페이지에서의 PV, 체류시간, 방문, 전환 등의 지표가 제대로 측정이 되지 않습니다.

모든 페이지에서 스크립트가 각 1 회씩 실행되도록 하기 위해, 모든 페이지에 개별적으로 설치를 해야 하는 것은 아닙니다. 다음과 같은 방식을 이용하실 수 있습니다.

- 사이트 이용시 언제나 실행되는 HTML 코드(예: 하단 회사정보 등)를 별도의 파일로 만들고(A)

- 이 파일에 공통스크립트를 심고
- 이용자에게 보여줄 페이지를 구성할 때, 앞서의 언제나 열리는 HTML 코드(A)의 파일을 include 라는 방식을 이용하여 페이지에 포함

위와 같이 하면 1 개의 파일에만 스크립트를 삽입하였지만 실제로는 이용자가 사이트를 이용하는 동안 모든 페이지에서 스크립트가 불리기 때문에 효율적으로 구현할 수 있습니다.

설치의 용이함을 위하여 가능하면 나중에 불리는 파일(예: 하단 회사정보, Copyright 등)에 공통스크립트를 설치해주시기 바랍니다. 공통스크립트 삽입 위치는 어디든 상관없으나, 가능하면 HTML의 body 부분이 끝나는 HTML tag( </body> ) 바로 위 근처에 해 주시는 것을 추천합니다.

#### 설치해야 할 공통스크립트 코드는 다음과 같으며 주석을 통해 설명드립니다.

```
// STEP 1. 프리미엄로그분석 스크립트인 wcslog.js 호출 (공통스크립트 / 전환스크립트의 function들을 모두 담고 있음)
<script type="text/javascript" src="http://wcs.naver.net/wcslog.js"></script>
<script type="text/javascript">
// STEP 2. na_account_id(네이버공통키) 세팅
if(!wcs add) var wcs add = \{\};wcs_add["wa"] = "s_XXXX"; // wcs_add["wa"]="na_account_id" , 확인된/전달받은 na_account_id(네이버공통키) 세팅
//STEP 3. Referrer, 현재 페이지 URL, 사용자 환경 등의 정보를 변수에 세팅 및 전환로그 수집을 위한 Cookie등의 세팅
if (!_nasa) var _nasa={};
wcs.inflow("XXX.com"); // PC사이트와 모바일사이트의 웹로그 합하여 분석하는 경우 사이트 최상위 도메인 입력. PC와 모바일
사이트를 각각 별도로 분석하고 싶은 경우 값을 비워둠.
// STEP 4. 변수에 세팅된 각종 정보 + 전환정보를 (네이버의) 웹로그수집서버에 전송. 전송하는 method이므로 항상 STEP 1, 2, 3 보다
나중에 있어야 함. (변수 세팅 등이 되지 않은 상황에서 먼저 전송하면 웹로그 수집에 오류가 발생함.)
wcs_do(_nasa);
</script>
```
※ 참고

(1) na\_account\_id(네이버공통키) 확인 방법 na\_account\_id 는 다음 두가지 방법을 통해 확인이 가능합니다. i) 광고관리시스템의 [ 도구 > 프리미엄로그분석 ] 의 서비스사용현황전체 탭을 클릭하시면 '네이버공통키' 컬럼을 통해 확인 가능 (서비스 신청하신 뒤 1~2 일 뒤에 세팅됩니다) ii) 프리미엄로그분석 서비스를 신청하신 뒤 (영업일 기준) 다음날, 신청시 기재한 이메일 주소 혹은 광고주 이메일 주소를 통해 확인 가능

(2) 모바일사이트와 PC사이트의 웹로그를 별도로 분석하고 싶은 경우 해결 방법 예를 들어 다음과 같이 PC 와 모바일기기에 맞는 각각의 사이트가 있는 경우 - (P) PC 용 사이트: [http://www.motor-abc.com](http://www.motor-abc.com/) - (M) Mobile 용사이트: [http://m.motor-abc.com](http://m.motor-abc.com/) (P)사이트와 (M)사이트 각각을 [ 도구 > 비즈채널관리 ] 에 등록하시고, 검수가 통과되고 난 뒤 프리미엄로그분석을 신청하시면 각 사이트별 na\_account\_id(네이버공통키)를 발급 받으실 수 있으며, 이 값을 각 사이트의 공통스크립트의 wcs\_add**[**"wa"**] =** "s\_XXXX"**;** 에 넣어주시고 wcs**.**inflow**();** 와 같이 값을 비워두시면 PC사이트와 모바일 사이트의 리포트를 별도로 확인하실 수 있습니다.

(3) sub domain 이 달라질 때 아예 다른 사이트가 되는 경우 해결 방법 만약 sub domain 이 달라지는 경우, 아예 다른 사이트가 된다면 STEP 3. 에서 wcs**.**inflow**();** 의 값을 비워두면 됩니다.

예를 들어 영업사원마다 별도의 사이트를 sub domain 으로 별도로 부여하는 경우

- 영업사원 1[: http://agent1.motor-abc.com](http://agent1.motor-abc.com/)
- 영업사원 2[: http://agent2.motor-abc.com](http://agent2.motor-abc.com/)
- 내가 영업사원 1 이라면 STEP3. 의 wcs.inflow() 의 파라미터를 비워두시기 바랍니다.

#### 2. 전환스크립트 설치

전환스크립트가 호출이 되어, 전환로그가 수집서버로 전송되면, 서버에서는 전환으로 판단합니다. 전환스크립트는 비즈니스목표(예: 구매) 실행이 완료된 후에 호출되도록 하여야 합니다. 다음과 같은 예시가 있을 수 있습니다.

- 구매완료에 대한 전환추적을 하고 싶은 경우, 이용자가 결제버튼을 누른 뒤 결제가 완료되고 나서 '구매(결제)가 완료되었습니다'라는 결과 페이지에 전환스크립트를 삽입

- 회원가입에 대한 전환추적을 하고 싶은 경우, 이용자가 회원가입을 위한 정보를 입력하고 난 뒤 '확인'버튼을 누른 뒤, 나오는 '회원가입이 완료되었습니다'라는 결과페이지에 전환스크립트 삽입

- 상품상세페이지에서 장바구니에 상품을 담은 뒤, 장바구니 페이지에 들어온 경우에 대한 전환추적을 하고 싶은 경우, 장바구니 페이지에 전환스크립트 삽입

완료페이지(예: 구매완료, 회원가입완료 등)에 전환스크립트를 삽입하는 경우는 다음과 같은 전환스크립트만 삽입하면 됩니다. (하단 회사 정보 등에 공통스크립트가 정상적으로 설치되어 있다고 가정)

전환스크립트 코드는 다음과 같으며 주석을 통해 설명드립니다.

*// STEP 1.* 프리미엄로그분석 스크립트인 *wcslog.js* 호출 *(*공통스크립트 */* 전환스크립트의 *function*들을 모두 담고 있음*)* **<**script type**=**"text/javascript" src**=**"http://wcs.naver.net/wcslog.js"**><**/script>

*// STEP 2. \_nasa* 변수에 전환추적을 위한 정보를 담음*.* 항상 로그 전송 *method*인 *wcs\_do(\_nasa)*보다 이전에 있어야 함*.* **<**script type**=**"text/javascript"**> var** \_nasa**={};** \_nasa**[**"cnv"**] =** wcs**.**cnv**(**"1"**,**"결제금액변수(variable)"**);** *// wcs.cnv("*전환유형*", "*전환가치*")* 세팅*.*구매 유형인 경우 결제금액은 상황에 따라 변경될 수 있도록 변수가 들어가야 합니다*.* 그 외의 유형은 통상적으로 *1*의 값을 넣습니다*.* **<**/script>

# ※주의

전환페이지(예: 구매완료페이지)에서 전환스크립트가 동작하고 난 뒤, 공통스크립트가 호출이 되어야 로그가 전송이 되면서 전환이 잡힙 니다. 전환스크립트는 전환에 필요한 정보를 세팅하는 역할만 하며, 로그를 전송하는 method는 공통스크립트의 wcs\_do (\_nasa) 이므로, 공통스크립트가 호출된 뒤 전환스크립트가 호출되면 전환이 잡히지 않습니다.

※ 참고

(1) 전환유형

- 다음과 같이 총 5 개 유형이 존재하며, 각각 1~5 의 값을 wcs.cnv 의 전환유형 값에 넣어주시면 됩니다.

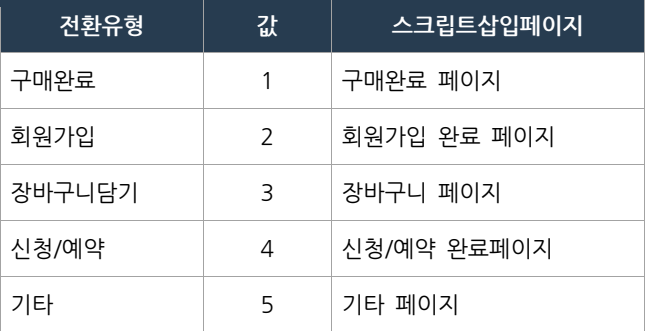

- 구매(유형 값 1)의 경우 전환가치는 매번 달라질 것이므로 변수로 입력을 해 놓으시기 바랍니다.

- 신청/예약(유형 값 4)의 경우 전환가치를 아시는 경우 변수/값을 넣으시고 그렇지 않는 경우 1 을 넣으시기 바랍니다.

- 그 외의 유형(유형 값 2, 3, 5)은 전환가치를 추정하실 수 있으시면 그 값을 넣으시되 혹시 추정이 어려운 경우 1 을 넣으시기 바랍니다.

# ※ (공통/전환) 스크립트 삽입 위치 예시 (추천방식)

(a) 비 전환페이지에 공통스크립트 삽입하는 경우 (예: 상품리스트페이지, 상품상세페이지 등 일반 페이지) 사이트가 아래와 같이 생겼다고 가정할 때 (4)번 위치에 공통스크립트 삽입  $#$  PC사이트 ' HI 저항 페이지 <sub>(엔ː U포기 '토펜인간 신포신 UTIV</sub>

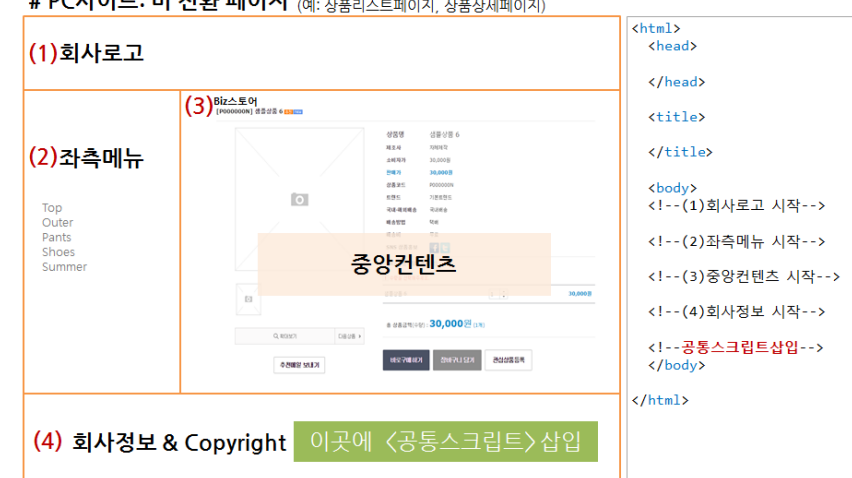

(b) 전환페이지 (예: 구매완료페이지, 회원가입완료페이지) 전환페이지에는 전환스크립트를 중앙컨텐츠 부분에 삽입함 (기존에 삽입한 공통스크립트는 이미 (4)번 에 삽입되어 있다고 가정)# PC사이트: 전환 페이지 (예: 구매완료페이지, 회원가입완료페이지)

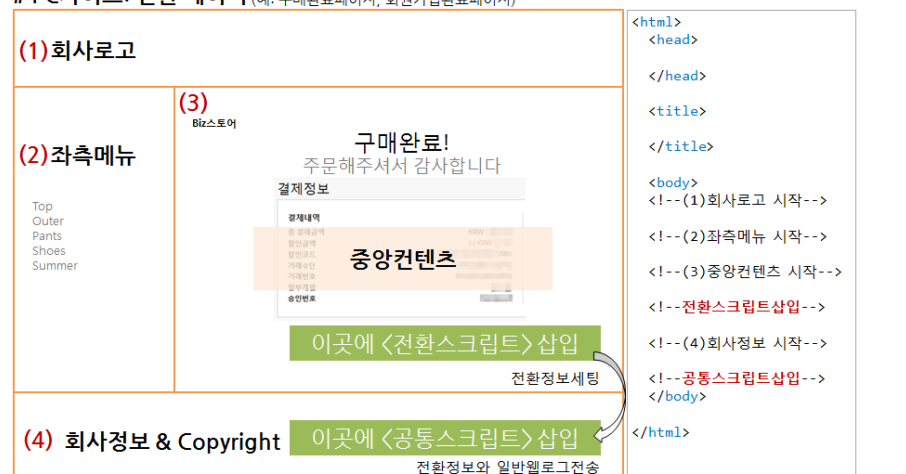

**NAVER** 

# 3. 리다이렉션(Redirection)이 있는 사이트의 설치가이드

최근에는 모바일기기에 최적화된 사이트를 별도로 만드는 경우가 늘고 있습니다.

예를 들어 다음과 같이 사이트를 만들고

- PC 용 사이트[: http://www.motor-abc.com](http://www.motor-abc.com/)

- Mobile 용사이트[: http://m.motor-abc.com](http://m.motor-abc.com/)

PC 사이트에 모바일기기로 접속을 하면, M 사이트로 이동(redirection)되도록 하는 경우가 일반적인 경우입니다.

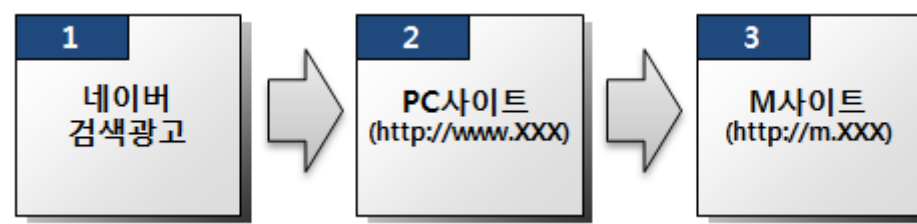

만약 모바일기기로 검색광고를 클릭한 후 PC 사이트를 거쳐서 모바일 사이트로 가는 경우, 네이버검색광고에서 URL 에 붙여주는 각종 파라미터가 M 사이트에도 정확이 전달이 되어야 로그분석이 정확히 될 수 있습니다.

예를 들어 검색광고의 연결 URL 이 다음과 같은데

- 연결 URL:<http://www.motor-abc.com/index.html>

모바일 단말기가 최종 접속하게 되는 사이트 URL 이 다음과 같다고 가정을 하겠습니다. - 최종랜딩 URL:<http://m.motor-abc.com/index.html>

자동 추적 URL 파라미터가 ON 되어 있으면서 프리미엄로그분석서비스에 가입한 경우, 모바일단말기에서 광고를 클릭하면 다음과 같은 형태의 URL 로 단말기가 사이트에 접속하게 됩니다.

- 모바일 단말기가 광고 클릭 후 사이트에 접속할 때의 실제 URL [http://www.motor-abc.com/index.html?n\\_media=XXXX&n\\_query=XXX...&NaPm=XXXX](http://www.motor-abc.com/index.html?n_media=XXXX&n_query=XXX...&NaPm=XXXX)

모바일기기가 접속하는 최종 URL 은 다음과 갈아야 하지만

- http://m.motor-abc.com/index.html2[n\\_media=XXXX&n\\_query=XXX...&NaPm=XXXX](http://m.motor-abc.com/index.html?n_media=XXXX&n_query=XXX...&NaPm=XXXX) 별다른 조치가 없이 redirection 을 하는 경우 <mark>?</mark> 이하 부분은 없어지고 맙니다. 이 경우 다음과 같은 조치가 필요합니다.

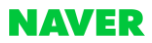

# 1) PHP, ASP, JSP 등 server side script 를 이용하는 경우 (추천방식)

각 server side script 플랫폼에 맞는 다음과 같은 redirection 코드를 2 번사이트에 삽입해놓으면, 사이트 진입하기 전 최초의 referrer (아래의 경우 네이버 검색광고)도 유지되면서, URL 파라미터도 잘 유지가 되고 3 번 사이트에 접속할 수 있게 됩니다.

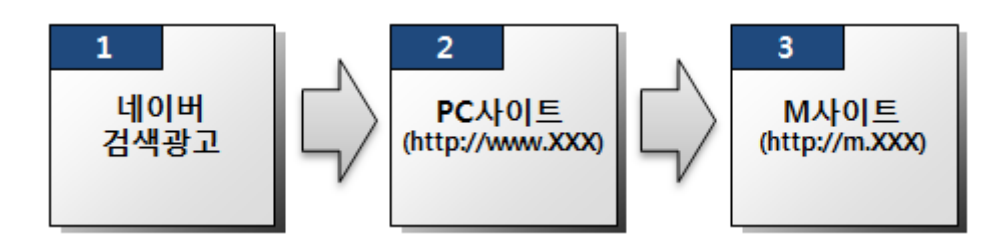

//(아래 예제에서 http://m.motor-abc.com/index.html 은 최종랜딩페이지URL(위 그림의 3번 URL)으로 변경해주시기 바랍니다. **-** PHP \$url **=** "http://m.motor-abc.com/index.html?"**.**\$\_SERVER**[**"QUERY\_STRING"**]);** header**(** "Location: \$url" **); -** ASP url **=** "http://m.motor-abc.com/index.html?" **+** request**.**serverVariables**(**"QUERY\_STRING"**)** response**.**redirect url **-** JSP String url **=** 'http://m.motor-abc.com/index.html?' **+** request**.**getQueryString**();** response**.**sendRedirect**(**url**);**

2) redirection 을 위해 JavaScript 밖에 사용할 수 없는 경우 (meta 태그를 이용한 방법) redirection 을 위해 JavaScript 밖에 사용할 수 없다면 (2)번 사이트의 하단에 공통스크립트를 삽입하고, 그 다음에 아래의 코드를 삽입하여 redirection 을 하게 합니다. (보통 <head>태그 사이에 넣습니다) 이 방법은 공통스크립트가 동작하여 로그를 서버로 전송하고 난 뒤 redirection 이 되기 때문에 다른 JavaScript 를 이용한 방법에 비해 장점이 있습니다.

```
<script type="text/javascript">
 var destination = "http://m.motor-abc.com/index.html" + window.location.search ;
 document.write("<meta http-equiv='refresh' content='0; url="+destination+"'> ");
</script>
```
다만 위와 같이 JavaScript 를 이용하는 경우, [\(3\)번](file:///D:/01_양동혁(My%20Job)/♬_150608_인터스텔라TF/♬_160121_NCC도움말작성/05_도움말산출물모음/(3)번) 사이트(M 사이트)에서는 referrer 가 (2)번 [사이트\(](http://www.motor-abc.com/)PC 사이트)로 잡히므로 유입분석 정보에 (2)번 사이트의 정보가 추가되는 문제가 있으니 가능하면 1)번과 같은 server side script 를 이용한 redirection 방식으로 구현해 주시기 바랍니다.

#### ※ 참고 1

<meta>태그를 이용하여 redirection을 구현하는 경우 비록 '공통스크립트'가 하단에 있을 지라도, '공통스크립트'가 동작하고 난 뒤 <meta>태그의 redirection이 동작하므로 '공통스크립트'의 위치에 신경쓰실 필요가 없습니다.

# ※ 참고 2

PC사이트 에서 PC사이트로 redirection 되는 경우는, 위에서 설명한 경우(PC사이트에서 단말기의 User Agent를 보고 M사이트로 redirection되는 경우) 에서 User Agent를 보는 것을 빼면 동일한 방식입니다. 따라서 이 경우에도 URL파라미터가 redirection시 유실되 지 않아야 하므로 위에서 기술한 server side script를 쓰는 것을 추천하고, JavaScript밖에 쓸 수 없다면 meta 태그를 이용한 redirection 을 추천합니다

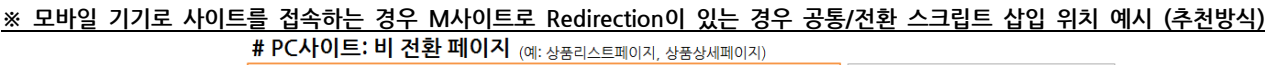

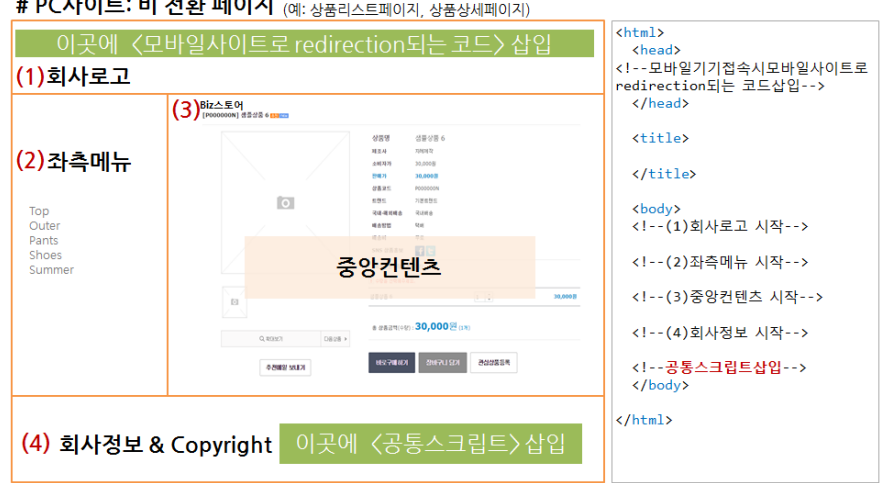

# # PC사이트: 전환 페이지 (예: 구매완료페이지, 회원가입완료페이지)

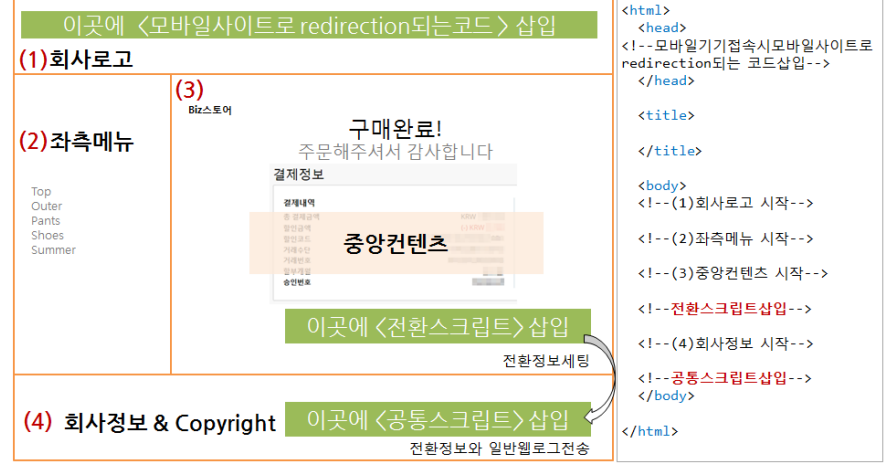

# # M사이트: 비 전화 페이지

(예: 상품리스트페이지, 상품상세페이지)

# # M사이트: 전환 페이지

(예: 구매완료페이지, 회원가입완료페이지)  $\frac{1}{\text{html}}$ (1) 회사로고 <head>  $ch+m1s$ (1) 회사로고 <head> </head> (2) 상단메뉴 </head> (2) 상단메뉴 Top Outer Pants Shoes Summer <title> (3) <sup>Biz스토어</sup> **Dante** nes Summer <title>  $\overline{(3)^{\text{Biz} \triangle E}}$ </title> **19118**  $\left\langle$ /title> <body> 구매완료! <body> <!-- (1) 회사로고 시작--> 주문해주셔서 감사합니다 <!-- (1) 회사로고 시작--> 결제정보 <!-- (2) 상단메뉴 시작--> <!-- (2) 상단메뉴 시작--> 결제내 <!-- (3) 중앙컨텐츠 시작--> <!-- (3) 중앙컨텐츠 시작--> 중앙컨텐츠 중앙컨텐츠 <!-- (4) 회사정보 시작--> <!--전환스크립트삽입--> 불부개월<br>승인번호  $\sim$ <!--공통스크립트삽입--> <!-- (4) 회사정보 시작--> </body> 판매기 <!--공통스크립트삽입--> **M880 COL**  $\langle$ /html> 이곳에 〈전환스크립트〉 삽입 </body> **Midret**  $\overline{a}$  $\langle$ /html>  $(4)$ 회사정보 & Copyright 회사정보 & Copyright  $(4)$ 이곳에 〈공통스크립트〉 삽입 이곳에 〈공통스크립트〉 삽입

#### \* 그외 주의사항/참고

1) JavaScript 로 redirection 을 구현할 때 window.location 방식을 이용하실 경우 단점 JavaScript 에는 window.location 을 이용한 다음과 같은 redirection 방식이 있습니다.

```
<script type='text/javascript'>
    location.href = 'http://m.motor-abc.com/index.html';
</script>
```
코드가 간단한 장점이 있지만 다음과 같은 단점이 있습니다.

- location.href 코드보다 공통스크립트가 밑에 있는 경우 공통스크립트가 동작하지 않고 redirection됩니다.

- 일부 모바일 브라우저의 경우 location 코드 위에 공통스크립트가 있어도, location 코드를 먼저 실행해버려 공통스크립가 동작하지 않고 redirection 이 됩니다.

따라서 JavaScript 를 이용하여 redirection 을 구현하셔야 하는 경우, 가능하면 <meta>태그를 이용한 방식으로 구현해주시기 바랍니다.

# 4. 스크립트 설치 관련 FAQ

(1) 프레임(frame)으로 만들어진 사이트의 스크립트 설치 (i-frame 포함)

유입 페이지가 프레임인 경우 내부 프레임의 URL 호출시 추적 URL 이 유지된다면 내부 프레임에만 스크립트를 설치하시면 됩니다. 만약 내부 프레임의 URL 호출시 추적 URL 이 유지 되지 않는 경우에는 최초 유입되는 프레임셋의 상단에 공통 스크립트를 추가 설치해야 합니다. (내부 프레임의 도메인은 프레임을 열고 있는 부모창의 도메인과 일치해야 분석이 가능 합니다.) 프레임 방식의 경우 해당 프레임의 구성이 절대 경로가 아닌 상대 경로로 작성되어야 하며, 프레임셋 페이지가 아닌 하부 프레임의 한 페이지에만 삽입하시면 됩니다.

#### (2) 한글도메인

프레임으로 영문도메인을 불러오는 구조가 아니라면, 분석이 가능합니다. 도메인이 한글인 경우에는 공통 스크립트의 유입 추적 함수 인자 값을 비우고 설치해야 합니다.

wcs**.**inflow**(**"aaa.com"**);** *//*한글 도메인일 경우 이렇게 사용하는 대신 wcs**.**inflow**();** *//* 이렇게 세팅

(3) HTTPS 와 HTTP 가 혼용되어 쓰이는 사이트의 경우

만약 다음과 같이 HTTPS 와 HTTP 가 혼용되어 쓰이는 사이트의 경우

예) 시작페이지[: http://www.motor-abc.com/index.html](http://www.motor-abc.com/index.html) , 장바구니페이지: https[://cart.motor-abc.com/index.html](https://cart.motor-abc.com/index.html) NA 스크립트인 wcslog.js 를 가져오는 다음과 같은 스크립트를

**<**script type**=**"text/javascript" src**=**"http://wcs.naver.net/wcslog.js"**><**/script>

다음 같이 변경하여 주시면, 사이트의 HTTPS/HTTP 에 따라 자동으로 wcslog.js 파일을 가져오게 되어, HTTP, HTTPS 사이트마다 다르게 설치해줘야 하는 불편함이 없어집니다.

```
<script type="text/javascript">
 var _NGUL = "wcs.naver.net/wcslog.js";
 var _NPR = location.protocol=="https:"?"https://"+_NGUL:"http://"+_NGUL;
 document.writeln("<scr"+"ipt type='text/ja"+"vascript' src='"+ _NPR +"'></scr"+"ipt>");
</script>
```
(Ver. 160404\_01)

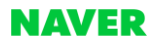